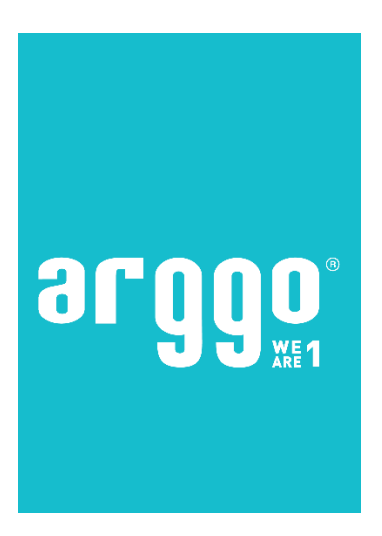

# **Pachet localizare Advance pentru Microsoft Dynamics 365 Business Central**

**Author | ARGGO** 

# **Continut:**

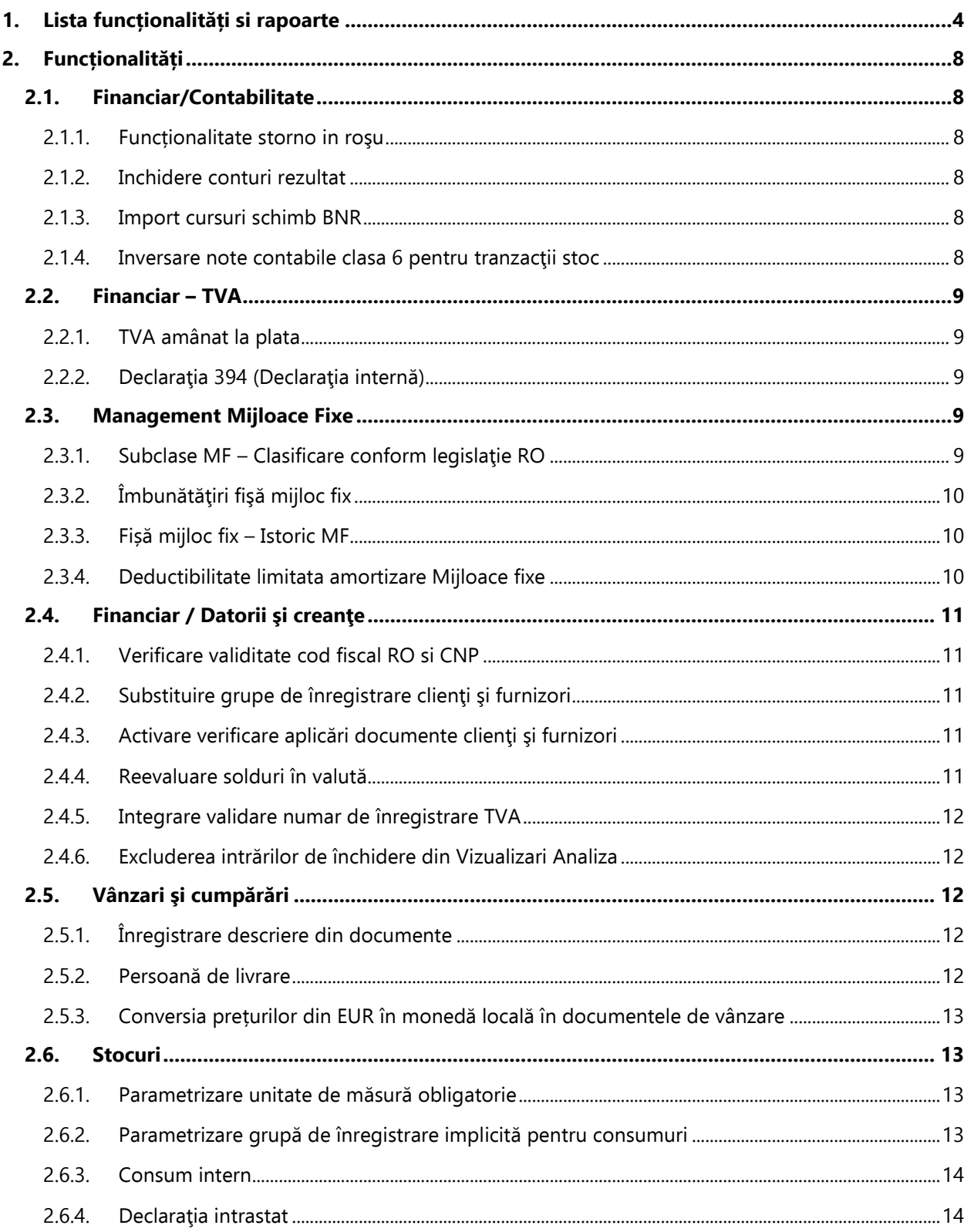

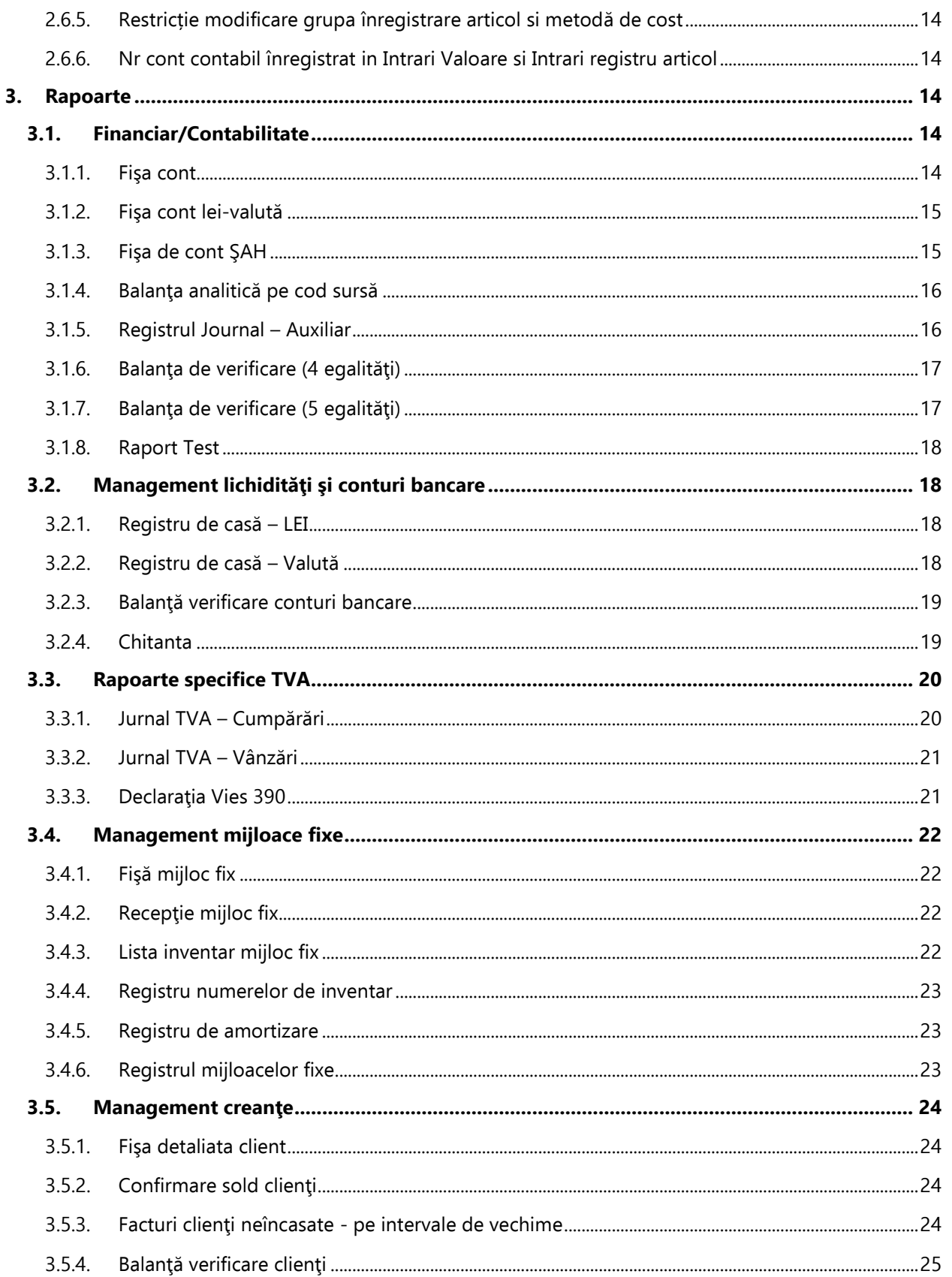

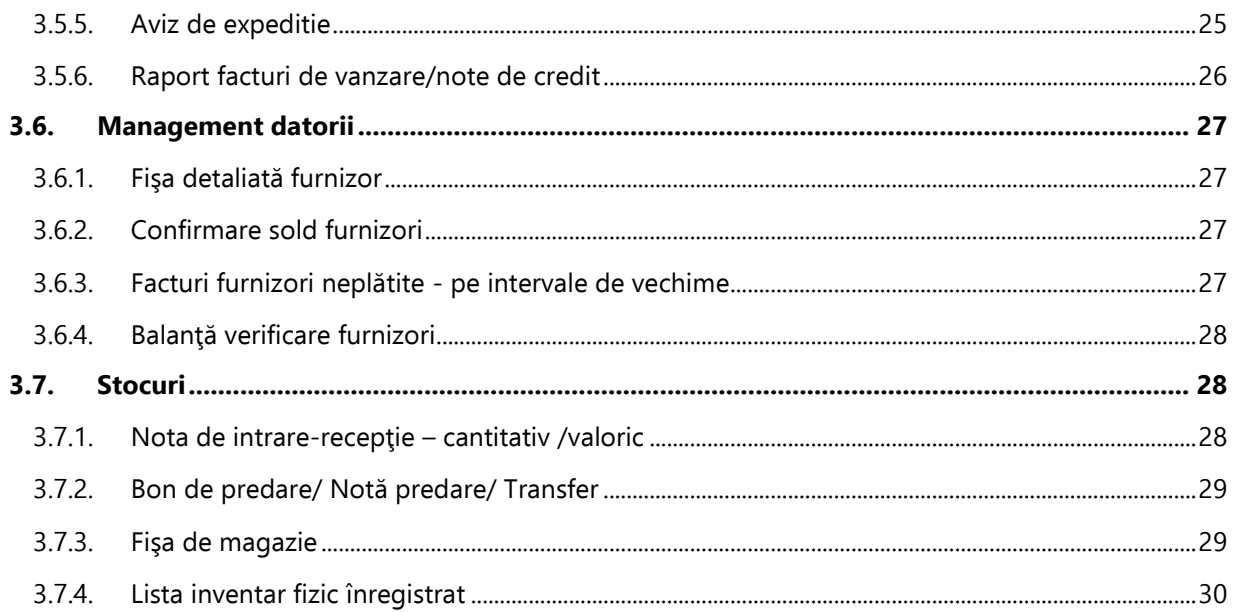

# <span id="page-4-0"></span>**1. Lista funcționalități si rapoarte**

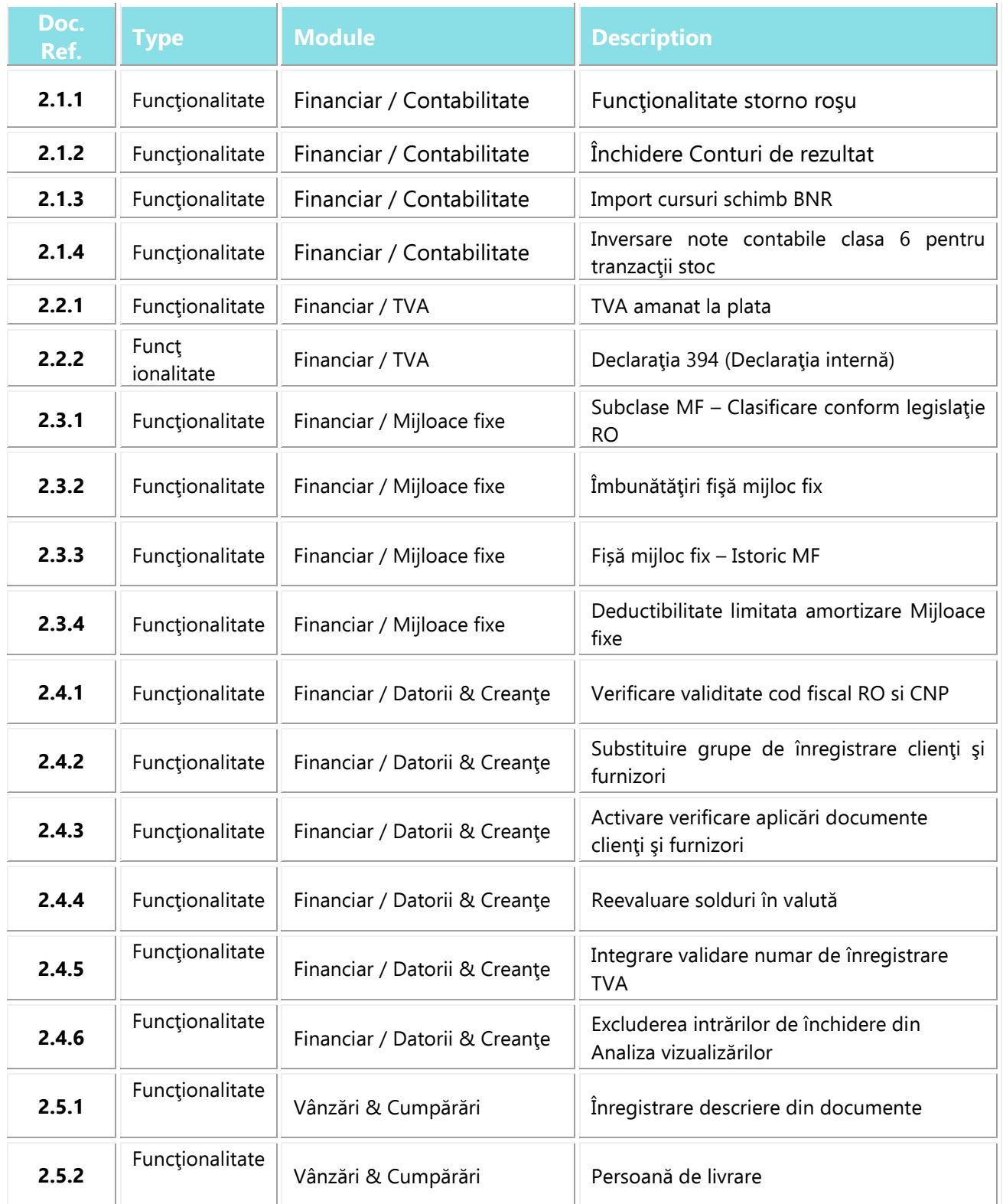

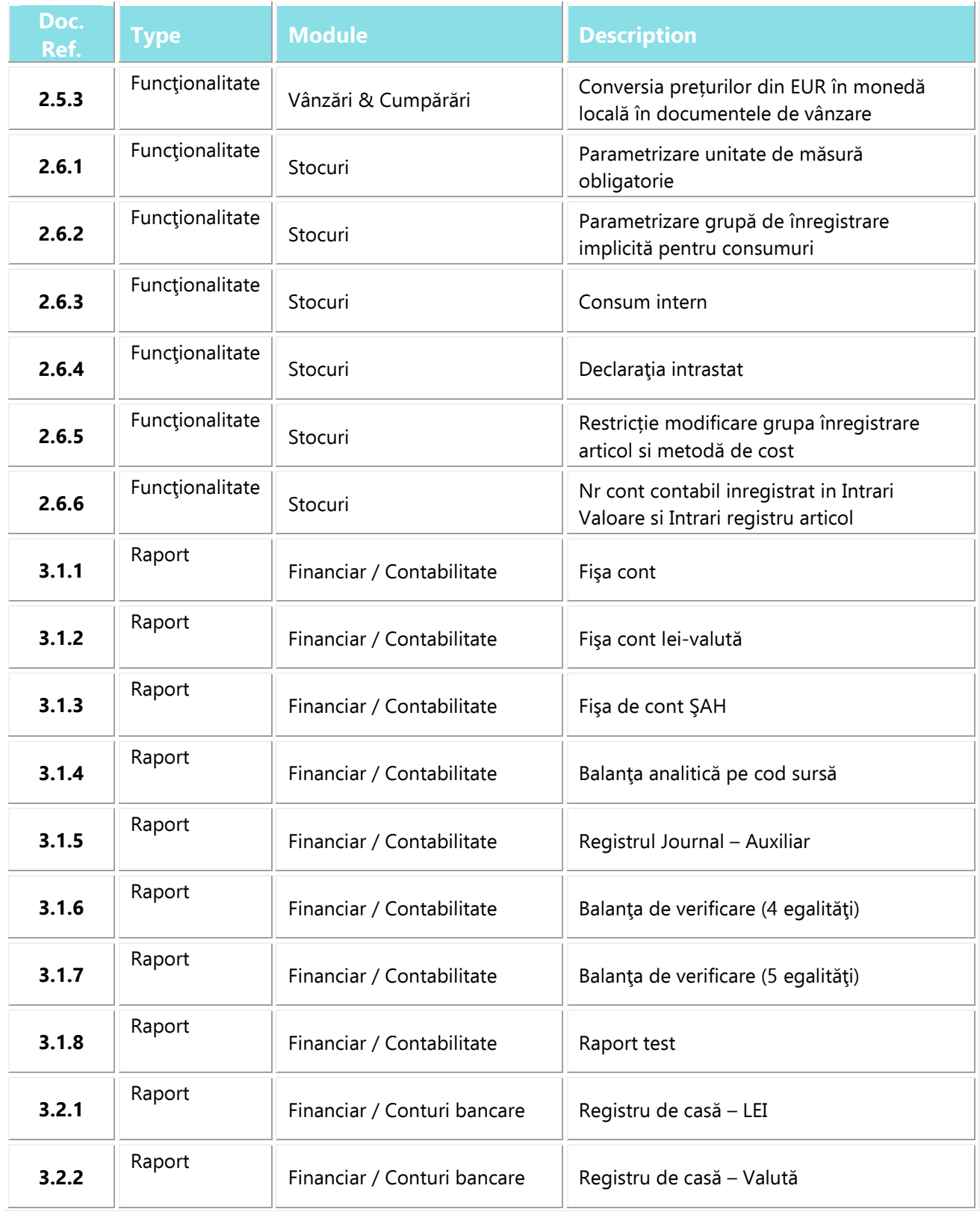

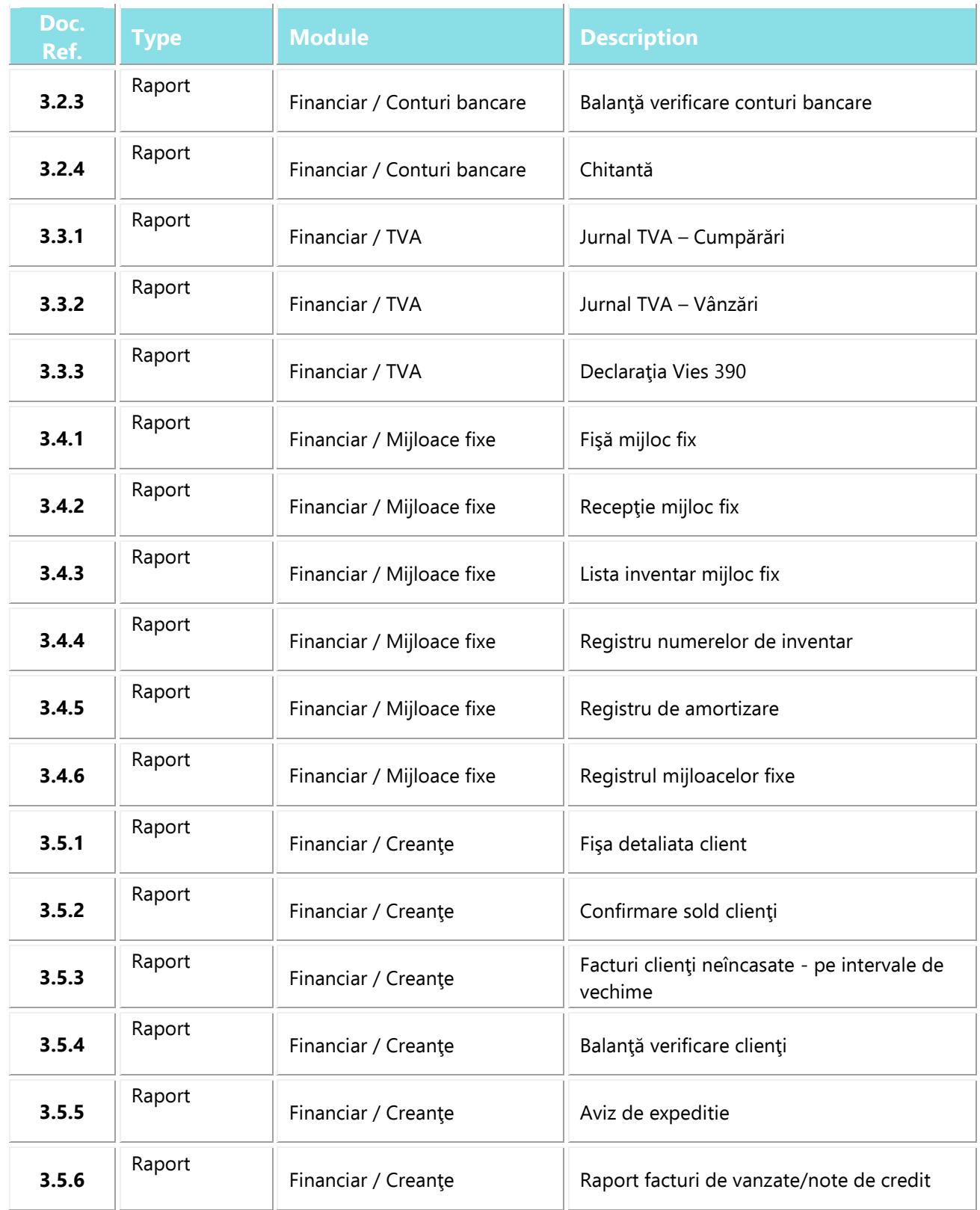

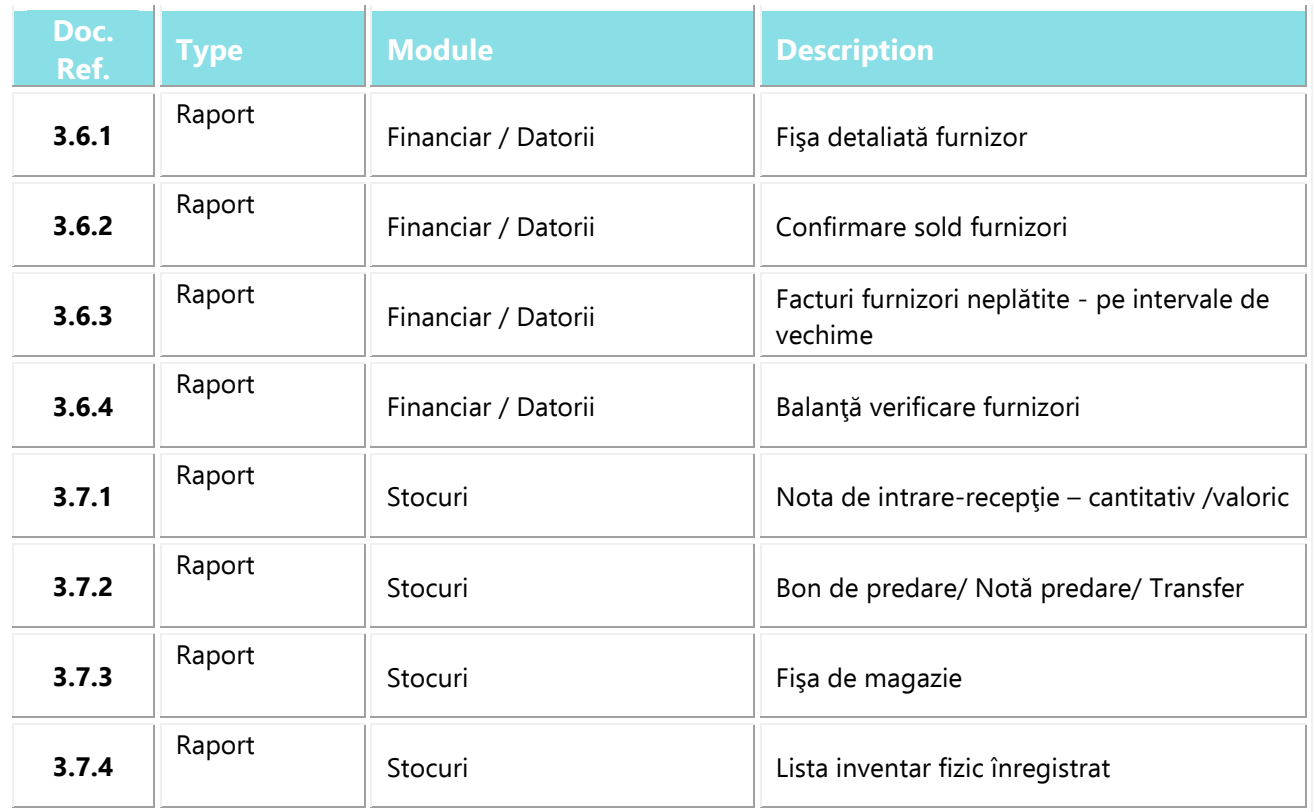

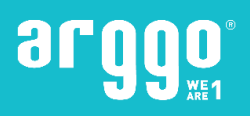

# <span id="page-8-0"></span>**2. Funcționalități**

# <span id="page-8-1"></span>**2.1. Financiar/Contabilitate**

#### <span id="page-8-2"></span>**2.1.1. Funcționalitate storno in roşu**

Conform contabilității românești, *documentele de corecție* trebuie înregistrate "**în roșu**", și anume stornarea pe aceeaşi parte (debit / credit) cum a fost inregistrat documentul iniţial, dar cu sume negative.

Pentru a permite înregistrarea "*în roșu*" a documentelor de corecție, sistemul a fost modificat astfel încât notele de credit să fie înregistrate in contabilitate cu sume negative. Totodată dacă în documente se utilizează cantităţi negative, liniile respective vor fi inregistrate în contabilitate cu sume negative.

Modificările se regăsesc sub forma de parametrizare la nivel de companie, astfel încât activarea funcţionalităţii este decizia departamentului Financiar-Contabil.

#### <span id="page-8-3"></span>**2.1.2. Inchidere conturi rezultat**

Spre deosebire de reglementările contabile internaţionale, în contabilitatea românească **închiderea <sup>c</sup>onturilor de venituri şi cheltuieli** se face lunar.

Microsoft Dynamics NAV este o aplicaţie internaţională, pentru a raspunde cerinţelor contabilităţii româneşti a fost dezvoltată o funcționalitate care să *genereze automat notele contabile de închidere*.

Generarea notelor contabile se face într-un jurnal, iar utilizatorul va avea posibilitatea verificării acestora înainte de înregistrare, inregistrarea se face separat iar data este de tipul de ex.: C31.01.2020, pentru a raspunde si cerintelor de grup privind raportarea.

#### <span id="page-8-4"></span>**2.1.3. Import cursuri schimb BNR**

S-a realizat integrarea **ratelor de schimb valutar** cu Banca Națională a României, fiind utilizată pentru actualizarea zilnică a cursurilor de schimb pentru toate monedele definite în baza de date. Pentru această integrare, un job queue este setat in sistem sa ruleze zilnic pentru actualizarea cursurilor valutare in sistem.

#### <span id="page-8-5"></span>**2.1.4. Inversare note contabile clasa 6 pentru tranzacţii stoc**

Conform legislației române, tranzacțiile pentru:

- ✓ conturile de cheltuieli trebuie să fie inregistrate pe partea de debit;
- ✓ veniturile trebuie să fie înregistrate pe partea de credit.

Utilizând functionalitatea standard NAV, este posibil să se inregistreze tranzacții pe credit pentru conturile de cheltuieli sau pe debit pentru conturile de venit, fie din tranzacții postate manual, fie din înregistrări publicate automat. De exemplu, ajustarea costurilor și reelvaluarea tranzactiilor in valuta pot să genereze tranzacții pentru conturile de cheltuieli pe credit.

Pentru aceste cazuri, a fost dezvoltată funcționalitate de inversare a sumelelor inregistrate pe credit/debit in conturile din clasa 6/7. Există **două tipuri de corecții** care trebuiesc executate:

- ✓ Inversarea trenazactiilor pe conturile din clasa 6-sumele inregistrate pe credit in contul de cheltuiala din tranzacțiile de inventar;
- ✓ Inversarea conturilor din clasa 6 si 7-generează linii de jurnal de corecție pentru tranzacțiile care nu sunt de inventar. Aceste linii generale de jurnal vor corecta sumele după înregistrare.

Această funcționalitate nu se aplică tranzacțiilor înregistrate prin rularea raportului închidere conturi rezultat.

## <span id="page-9-0"></span>**2.2. Financiar – TVA**

#### <span id="page-9-1"></span>**2.2.1. TVA amânat la plata**

Începând cu 01.01.2013 au intrat în vigoare reglementările legale privind **TVA-ul la încasare** pentru tranzactiile interne. Sistemul a fost adaptat astfel încât să respundă cerinţelor legislative.

Solutia propusă implică functionalități standard și modificate ale sistemului, cât și actualizarea rapoartelor de TVA astfel încât utilizatorii să poată obţine toate imformaţiile aferente tranzacţiilor inregistrate.

Această nouă funcţionalitate permite utilizatorilor să gestioneze TVA amânată, atât pentru cumpărări cât şi pentru documente de vânzare. Valoarea TVA se calculează şi se înregistrează cu ajutorul funţionalităţii standard pentru gestionare TVA nerealizat, dar s-au făcut unele corecţii în vederea respectării reglementărilor fiscale şi contabile în vigoare.

Pentru documente de vânzare a fost elaborat un raport special care permite înregistrarea TVA realizat, chiar dacă documentele originale nu sunt încă închise în intervalul de timp specificat de lege.

#### <span id="page-9-2"></span>**2.2.2. Declaraţia 394 (Declaraţia internă)**

Deoarece începând cu 01 ianuarie 2012 legislaţia din România a adus modificări la modul de raportare al **declaraţiei 394** (Declaraţie internă), ARGGO a modificat funcţionalităţile standard Microsoft, astfel încât să poată fi obținute detaliile necesare raportării.

Funcţionalităţile constau în:

- ✓ Preluarea datelor într-un jurnal specific perioadei de raportare;
- $\checkmark$  Obtinerea raportului printabil și în format xml. ARGGO a facut următoarele modificări:
- ✓ s-a modificat perioada de raportare, astfel încât să fie posibilă raportarea lunară;
- ✓ la preluarea tranzacţiilor, există opţiunea de preluarea a documentelor funcţie de data de înregistrare sau data documentului;
- $\checkmark$  au fost adaugate informații pentru detalierea tranzacțiilor cu cereale;
- $\checkmark$  raportul de export al datelor are optiune de export în format txt sau xml.

## <span id="page-9-3"></span>**2.3. Management Mijloace Fixe**

#### <span id="page-9-4"></span>**2.3.1. Subclase MF – Clasificare conform legislaţie RO**

Pentru a putea ataşa unei fişe de mijloc fix informaţii despre clasificarea acestuia conform nomenclatorului legal de clasificare a mijloacelor fixe, a fost modificată tabela **Subclase MF** pentru a permite descrieri mai mari de 30 de caractere cât şi informaţii privind intervalul reprezentând perioadele legale de amortizare pentru fiecare cod.

Informatiile sunt disponibile accesând câmpul Subclase MF din fisa mijlocului fix, sectiunea Înregistrare.

#### <span id="page-10-0"></span>**2.3.2. Îmbunătăţiri fişă mijloc fix**

Utilizând funcționalitățile standard ale sistemului, prin intermediul fișei de mijloc fix nu este posibilă gestionarea de informaţii solicitate de legislaţia românească. Totodată, în varianta standard, sistemul nu include tranzacţiile cu mijloace fixe în declaraţia intrastat.

Pentru a răspunde cerințelor legislative au fost făcute îmbunătățiri la fișa mijlocului fixe pentru a putea gestiona informatii cum ar fi:

**Data PIF** (data punerii în functiune) – câmpul este folosit pentru a specifica data de la care mijlocul fix este utilizat;

**Număr inventar** – câmpul este folosit pentru a specifica numărul intern de inventariere pentru fiecare mijloc fix.

Pentru declararea tranzactiilor de achizitie/vanzare mijloace fixe in Intrastat au fost adăugate câmpuri pentru gestionarea următoarelor informaţii: greutate brută, greutate netă, număr tarif vamal şi ţară de origine.

#### <span id="page-10-1"></span>**2.3.3. Fișă mijloc fix – Istoric MF**

Un mijloc fix poat sa fie atribuit unui anumit angajat și se poate afla într-o anumită locație.

Dar există cazuri în care un mijloc fix trebuie să fie realocat unui alt angajat sau mutat într-o altă locație. Aceste actualizări ale mijloacelor fixe trebuie să fie stocate.

În plus, trebuie să fie imprimat un document pentru fiecare schimbare a angajatului sau a locației FA pe fișa de mijloace fixe.

Pentru această solicitare a fost adăugată o nouă funcționalitate, **Istoricul mijloacelor fixe**. Toate aceste actualizări sunt stocate într-un tabel de arhivă.

Un raport poate fi tipărit atunci când utilizatorul schimbă angajatul responsabil sau locația din cardul de mijloace fixe.

#### <span id="page-10-2"></span>**2.3.4. Deductibilitate limitata amortizare Mijloace fixe**

Conform legislației românesti, această funcționalitate a fost dezvoltată pentru a permite stabilirea valorii deductibile a amortizătrii pentru fiecare Grupa de inrgeistrare Mijloace fixe, cât și a contului contabil folosit pentru a înregistra amortizarea nedeductibilă.

Dupa calcul amortizării, dacă valoarea este mai mare decat cea stabilită în parametrizare, sistemul va crea 3 linii în Intrări contabilitate și în Intrari Registru Mijloc fix:

- Linia ce conține miljocul fix
- ✓ Linia ce conține cheltuiala deductibilă
- ✓ Linia ce conține cheltuiala nedeductibilă

# <span id="page-11-0"></span>**2.4. Financiar / Datorii şi creanţe**

#### <span id="page-11-1"></span>**2.4.1. Verificare validitate cod fiscal RO si CNP**

Pentru a ajuta utilizatorii să introducă corect datele reprezentând **Cod de înregistrare TVA** şi **Cod numeric personal** pentru parteneri (clienți și furnizori din Romania), s-a dezvoltat o funcționalitate care să permită verificarea automată a acestora la momentul introducerii în sistem. Sistemul afişează un mesaj în situaţia în care:

- ✓ Codul de înregistrare TVA sau Codul numeric personal nu sunt corecte;
- ✓ Codul de înregistrare TVA sau Codul numeric personal au fost introduse şi pe alte fişe de client sau furnizor.

#### <span id="page-11-2"></span>**2.4.2. Substituire grupe de înregistrare clienţi şi furnizori**

Conform contabilităţii Româneşti tranzactiile de pe un client sau un furnizor pot fii înregistrate în contabilitate prin conturi contabile diferite. În Microsoft Dynamics NAV, conturile contabile sunt ataşate grupelor de înregistare.

Pentru a ajuta utilizatorii, sistemul a fost modificat astfel încât să permită modificarea grupelor de înregistrare client sau furnizor la nivel de tranzacţie. Modificarea grupelor este permisă prin parametrizarea **substituirilor la nivel de grupă** de înregistrare.

Totodată au fost actualizate rapoartele astfel încât să ia în considerare grupa de înregistrare de pe tranzacţie, şi nu cea parametrizată împlicit pe fişa de client sau de furnizor.

#### <span id="page-11-3"></span>**2.4.3. Activare verificare aplicări documente clienţi şi furnizori**

În conformitate cu legislaţia în vigoare, sunt situaţii în care pentru acelaşi partener (client sau furnizor) se înregitrează tranzacţii pe conturi contabile diferite. În Microsoft Dynamics NAV cerinţa este acoperită cu ajutorul "Grupelor de înregistrare".

Pentru a nu permite utilizatorilor închiderea de tranzacţii care au conturi contabile diferite fără generarea notei contabile aferente, a fost dezvoltată o functionalitate care permite sistemului să verifice și să nu permită înregistrarea de tranzacţii de închidere între documente care au asociate grupe de înregistrare diferite.

#### <span id="page-11-4"></span>**2.4.4. Reevaluare solduri în valută**

Modificări suplimentare au fost implementate pe funcția standard de **ajustare a cursurilor de schimb**. Raportul modificat permite:

- ✓ Ajustarea detaliată a conturilor bancare. Tranzactiile cu ajustarile de curs de schimb sunt afișate pe fiecare cont bancar procesat prin această rutină.
- ✓ Tranzacții de ajustare pentru fiecare document pentru clienți și furnizori.
- ✓ Există două tipuri de cursuri de schimb ajustate:
- $\checkmark$  la cursul de schimb istoric:
- $\checkmark$  la cursul de schimb continuu.

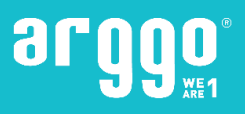

Utilizarea unuia sau a altui tip este o decizie a Departamentului Financiar. Trebuie să faceți o configurare în Parametrizare contabilitate. Opțiunea implicită este Istoric rata de schimb.

#### <span id="page-12-0"></span>**2.4.5. Integrare validare numar de înregistrare TVA**

Integrarea privind validarea codului de TVA este utilizată pentru a valida informațiile de identificare bazate pe înregistrarea TVA, direct din baza de date a Agenției Naționale de Administrare Fiscală.

Pentru această integrare a fost făcută o nouă dezvoltare pentru a valida codul de înregistrare TVA, atunci când este creat un client sau furnizor, pentru a informa utilizatorii dacă **codul de înregistrare TVA** este inclus sau nu în sistemul amânat de TVA și, de asemenea, să actualizeze automat numele de client / furnizor, adresa, numărul de comerț și CUI.

#### <span id="page-12-1"></span>**2.4.6. Excluderea intrărilor de închidere din Vizualizari Analiza**

Veniturile și cheltuielile trebuie analizate pe intervale de timp, incluzând mai multe perioade contabile. Pentru a obține date exacte, intrările de închidere de luni trebuie să fie excluse din aceste analize.

Funcția Analiză prin dimensiune nu exclude aceste intrări atunci când sunt difuzate pe mai multe perioade contabile. A fost necesară o dezvoltare pentru a exclude **intrările de închidere** din funcția Analiză prin dimensiune.

## <span id="page-12-2"></span>**2.5. Vânzari şi cumpărări**

#### <span id="page-12-3"></span>**2.5.1. Înregistrare descriere din documente**

Utilizând funcţionalităţile standard Microsoft Dynamics NAV, în contabilitate se înregistrează descrierea de pe conturile contabile, aşa cum sunt ele definite în planul de conturi. În practică sunt situaţii în care utilizatorii adaugă detalii suplimentare sau modifică descrierea implicită pentru conturile contabile la momentul înregistrării tranzacţiilor.

Pentru aceste situații, s-a dezvoltat o funcționalitate care permite sistemului să înregistreze în contabilitate descrierea introdusă de utilizator la nivel de document

Un marcaj de selectare în câmpul Postare descriere factura, din **Parametrizare contabilitate**, indică faptul că sistemul va posta detalii suplimentare de pe liniile facturii.

#### <span id="page-12-4"></span>**2.5.2. Persoană de livrare**

În conformitate cu legislaţia Română în vigoare, pe documentele de vânzare emise trebuie să fie afişate detalii despre persoana de livrare.

Sistemul a fost modificat astfel încât pe antetul documentelor de vânzare (comandă, factură), să poată fi introduse detalii despre persoana de livrare. Aceasta poate fi selectată dintr-o listă sau poate fi completată la nivel de document.

Aplicaţia poate sa fie parametrizată astfel încât să nu permită înregistrarea documentelor de vânzare fără informaţiile reprezentând **Persoana de livrare**.

## <span id="page-13-0"></span>**2.5.3. Conversia prețurilor din EUR în monedă locală în documentele de vânzare**

Există cazuri în care documentele de vânzare sunt completate utilizând o monedă diferită de moneda locală. Acest lucru se datorează faptului că prețurile de vânzare sunt, de regulă, negociate în EUR. Dar, atunci când se face facturarea, trebuie folosită moneda locală.

Pentru aceste situații a fost implementată o dezvoltare. Documentele de vânzare sunt completate într-o anumită monedă. Această monedă este setată în Parametrizare vânzări și creanțe.

Toate listele de prețuri și reduceri pot fi stocate și actualizate, în NAV, în acea monedă. Înainte de a posta, toate **sumele din documentul de vânzare sunt convertite în moneda locală**.

## <span id="page-13-1"></span>**2.6. Stocuri**

#### <span id="page-13-2"></span>**2.6.1. Parametrizare unitate de măsură obligatorie**

Utilizând funcționalitățile standard Microsoft Dynamics NAV, se permite înregistrarea de tranzacții cu articole chiar dacă acestea nu au parametrizată unitate de măsură.

Acest mod de lucru poate reprezenta o problemă la momentul obţinerii de rapoarte pe stocuri.

Pentru a evita acest lucru s-a dezvoltat o functionalitate care permite sistemului verificarea și blocarea tranzacţiilor cu articole pentru care nu a fost **parametrizată unitatea de măsură**.

#### <span id="page-13-3"></span>**2.6.2. Parametrizare grupă de înregistrare implicită pentru consumuri**

În functionalitatea standard a Microsoft Dynamics NAV, un cont specific este setat pentru a fi utilizat la înregistrarea diferitelor tipuri de tranzacții cu articole de stoc. Deoarece, conform cerințelor contabile, trebuie să se utilizeze diferite conturi contabile, utilizatorii trebuie să schimbe setarea înainte de înregistrarea anumitor tranzacții specifice.

Pentru a evita interventia utilizatorilor în parametrizare aferente grupelor si conturilor contabile recomandate, a fost dezvoltată o **funcționalitate care permite sistemului să utilizeze o configurație specifică cu un anumit cont contabil**, atunci când se înregistrează :

- ✓ tranzacții de reclasificare a articolelor grupa de înregistrare operatiuni economice este setată la nivel de jurnal;
- ✓ bonurile de consum grupa de înregistrare op.economice este luata din **Parametrizare stocuri**
- ✓ Comenzile de transfer grupa de înregistrare op.economice este luata din **Parametrizare stocuri**;
- ✓ Inventar grupa de înregistrare op.economice este setată la nivel de jurnal.
- ✓ Linii jurnal articole– grupa de înregistrare op.economice este setată la nivel de jurnal.

Utilizând această setare, utilizatorul poate posta diferite tipuri de tranzacții cu articole fără modificarea contului contabil din *Parametrizarea grupelor de înregistrare* și urmărirea tipurilor de tranzacții postate.

#### <span id="page-14-0"></span>**2.6.3. Consum intern**

Consumul intern (Bon de consum) este un document contabil obligatoriu care are ca scop înregistrarea scăderilor stocurilor, procesate în scopuri interne (consumul în cadrul companiei). A fost creată o nouă funcționalitate pentru înregistrarea acestui tip de document

Funtionalitatea include un document cu antet și linii. Sistemul poate fi parametrizat astfel încât să utilizeze serii numerice predefinite pentru fiecare antet **consum intern generat şi înregistrat**.

#### <span id="page-14-1"></span>**2.6.4. Declaraţia Intrastat**

În conformitate cu legislaţia în vigoare, companiile care inregistrează tranzacţii cu parteneri de pe teritoriul UE trebuie să raporteze recepţiile şi livrările de produse din şi în teritoriul uniunii.

În sistem a fost dezvoltată o *funcționalitate* prin intermediul căreia sunt preluate în vederea prelucrării toate tranzacţiile care îndeplicesc condiţiile de raportare. Utilizatorul are posibilitatea de a actualiza datele aferente tranzacţiilor sugerate de sistem în situaţia în care la înregistrarea acestora au fost informaţii lipsă.

Funcţionalitatea permite **generarea datelor de raportat într-un fişier format XML** pentru a putea fi importate în aplicaţia de raportare.

#### <span id="page-14-2"></span>**2.6.5. Restricție modificare grupa înregistrare articol si metodă de cost**

Utilizând aplicatia Microsoft Dinamycs NAV standard, utilizatorii au dreptul să modifice metoda de calculare a costurilor și grupurile de postări pe cardul articolului, chiar dacă acestea au deja inregistrate tranzacții.

A fost dezvoltată o funcționalitate care **nu permite** utilizatorilor **să modifice Metoda de calculare** a costurilor, Grupul general de înregistrare a produselor și Grupul de înregistrare a inventarului dacă articolul a înregistrat tranzacții de inventar sau dacă articolul este selectat pe orice document de inventar.

#### <span id="page-14-3"></span>**2.6.6. Nr cont contabil înregistrat in Intrari Valoare si Intrari registru articol**

Departamentul financiar este responsabil cu reconcilierea sumele din inventar și Intrari contabiliate.

Pentru a ușura acest proces, a fost adaugat numărul contului contabi<sup>l</sup> în **Intrari Registru Articol** și **Intrari valoare**. Acest cont se completeaza automat de catre sistem la inregistrare.

# <span id="page-14-4"></span>**3. Rapoarte**

## <span id="page-14-5"></span>**3.1. Financiar/Contabilitate**

#### **3.1.1. Fişa cont**

<span id="page-14-6"></span>Raportul a fost dezvoltat pentru a ajuta utilizatorii din departamentul Financiar – Contabilitate să analizeze inregistrările aferente unui cont contabil într-o perioadă limitată de timp.

Datele disponibile în raport sunt:

✓ Data înregistrare;

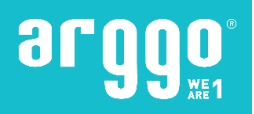

- ✓ Cod sursă;
- ✓ Tip document;
- ✓ Număr document;
- ✓ Descriere tranzacţie;
- ✓ Sume Debit şi Sume Credit;
- ✓ Cont corespondent;
- ✓ Sold calculat după tranzacţie;
- ✓ Tip sold;
- ✓ Număr tranzacţie în contabilitate.

Raportul permite utilizatorilor să selecteze dacă tranzacțiile de închidere vor fi incluse sau nu, se poate obține informatia şi în valuta adiţională de raportare.

#### <span id="page-15-0"></span>**3.1.2. Fişa cont lei-valută**

Raportul a fost dezvoltat pentru a ajuta utilizatorii din departamentul Financiar – Contabilitate să analizeze inregistrările în valută aferente unui cont contabil, într-o perioadă limitată de timp, indiferent de aria în care au fost înregistrate tranzacţiile.

Datele disponibile în raport sunt:

- ✓ Data înregistrare;
- ✓ Cod sursă;
- ✓ Tip document;
- ✓ Număr document;
- ✓ Descriere tranzacţie;
- ✓ Sume Debit şi Sume Credit in moneda naţională;
- ✓ Sume Debit şi Sume Credit în valuta tranzacţiei;
- ✓ Cont corespondent;
- ✓ Sold calculat după tranzacţie;
- ✓ Tip sold;
- ✓ Număr tranzacţie în contabilitate.

Raportul permite utilizatorilor să selecteze una din următoarele opţiuni:

- ✓ Dacă raportul se rulează pentru **conturi contabile asociate pe furnizor, client, cont bancar** si se pot filtra astfel datele afişate în raport.
- ✓ Dacă au fost utilizate valori de dimensiune la înregistrarea tranzacţiilor, raportul permite filtrarea datelor pe dimensiune în scopul de a analiza detaliile înregistrate.
- ✓ Rularea raportului pe un cod de valută specific.

Raportul permite utilizatorilor să selecteze dacă tranzacţiile de închidere vor fi incluse sau nu si are optiune de export in excel.

#### <span id="page-15-1"></span>**3.1.3. Fişa de cont ŞAH**

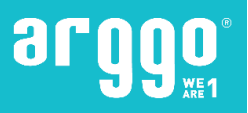

Raportul "Fisa de cont SAH" a fost dezvoltat în conformitate cu cerințele legislative (OMF 3512/2008 - M.Of. 870bis/23.12.2008 – cod raport: 14-1-3a).

Se poate rula pentru un anumit cont contabil, cu filtru pentru o perioada limitată. Raportul afişează detalii privind tranzacţiile înregistrate în contabilitate pentru contul contabil selectat.

Datele disponibile sunt:

- ✓ Cont corespondent;
- ✓ Data înregistrare;
- ✓ Nume jurnal;
- ✓ Sume Debit şi Sume Credit;
- ✓ Număr tranzacţie şi Număr intrare.

La rularea fise se permite utilizatorilor să selecteze una din următoarele opţiuni de vizualizare a datelor:

- ✓ Afişare detalii;
- ✓ Afişare totaluri zilnice ;
- ✓ Afişare total pe cont corespondent;
- ✓ Afişare opţionala pentru tranzacţii de închidere.

**Fisa de cont SAH** poate fi obtinuta și în valuta adițională de raportare.

#### <span id="page-16-0"></span>**3.1.4. Balanţa analitică pe cod sursă**

Raportul **Balanţă analitică pe cod sursă** (Balanta analitica clienti/furnizori (conta)) a fost dezvoltat pentru a ajuta utilizatorii departamentului Financiar-Contabilitate să obţină o imagine sintetizată a valorilor înregistrate pe conturile contabile care intră în corespondenţă directă cu conturi de clienţi, furnizori, mijloace fixe sau conturi bancare.

Acesta este similar balanţei contabile cu patru egalitărţi, şi reprezintă o detaliere pe tip sursă şi număr sursă a tranzacţiilor înregistrate pe contul contabil selectat, în perioada dorită.

Raportul afişează detaliat pe număr sursă (client, furnizor, mijloc fix sau cont bancar) valorile înregistrate în perioada de rulare a raportului. Sumele sunt afişate după cum urmează:

- ✓ Solduri iniţiale la începutul perioadei Pe Debit sau pe Credit.;
- ✓ Rulaje curente Atât pe Debit cât şi pe Credit;
- ✓ Total sume (Sumă de Solduri iniţiale şi Rulaje curente) Atât pe Debit cât şi pe Credit;
- ✓ Solduri finale (Sold la finalul perioadei selectate) Pe Debit sau pe Credit.

Raportul face grupare pe tip sursă, și permite verificarea pe valoare totală înregistrată în contabilitate.

#### <span id="page-16-1"></span>**3.1.5. Registrul Journal – Auxiliar**

"**Registrul Jurnal - Auxiliar**" a fost dezvoltat în conformitate cu cerinţele legislative (OMF 3512/2008 - M.Of. 870bis/23.12.2008 – cod raport: 14-1-1).

Raportul afişează toate tranzacţiile sau documentele care au fost înregistrate în contabilitate într-o perioadă specificată şi afişează următoarele detalii:

- ✓ Data de înregistrare;
- ✓ Tip Document;
- ✓ Număr document;
- ✓ Descriere document;
- ✓ Conturi contabile Debitoare sau Creditoare;
- ✓ Sume Debit sau Credit;
- √ Număr întrare tranzactie.

Permite utilizatorilor să selecteze dacă la rularea raportului din sistem ar trebui să verifice sau nu corectitudinea tranzacţiilor. Dacă pentru o perioadă sunt tranzacţii care nu au putut fi afişate, sistemul va afişa un mesaj de eroare.

**Registrul Jurnal Auxiliar** poate fi obţinut şi în valuta adiţională de raportare.

#### <span id="page-17-0"></span>**3.1.6. Balanţa de verificare (4 egalităţi)**

Raportul "**Balanta de verificare**" a fost dezvoltat în conformitate cu cerințele legislative (OMF 3512/2008 - M.Of. 870bis/23.12.2008 – cod raport: 14-6-30, 14-6-30A), afişează:

- ✓ Cod cont contabil;
- ✓ Descriere cont contabil;
- ✓ Solduri iniţiale la începutul anului Pe Debit sau pe Credit. Coloanele sunt afişate numai dacă raportul este rulat cu data de început 01.Ianuarie;
- ✓ Sume precedente Atât pe Debit cât şi pe Credit. Coloanele sunt afişate numai dacă data de început este diferită de 01.Ianuarie;
- ✓ Rulaje curente Atât pe Debit cât şi pe Credit;
- ✓ Total sume (Sumă de Solduri iniţiale, Sume precedente şi Rulaje curente) Atât pe Debit cât şi pe Credit;
- ✓ Solduri finale (Sold la finalul perioadei selectate) Pe Debit sau pe Credit.

Raportul permite utilizatorilor:

- ✓ Să selecteze nivelul de detaliere al raportului: sintetic 1, sintetic 2 sau analitic. Datele sunt afişate în conformitate cu parametrizarea planului de conturi.
- ✓ Să opteze dacă raportul include sau nu tranzacţiile de închidere.
- ✓ Să selecteze dacă se va afişa sau nu întreg planul de conturi.

**Balanţa de verificare** poate fi obţinută şi în valuta adiţională de raportare.

#### <span id="page-17-1"></span>**3.1.7. Balanţa de verificare (5 egalităţi)**

Raportul "**Balanţa de verificare**" a fost dezvoltat în conformitate cu cerinţele legislative (OMF 3512/2008 - M.Of. 870bis/23.12.2008 – cod raport: 14-6-30a, 14-6-30b1, 14-6-30b2).

Raportul afişează:

- ✓ Cod cont contabil;
- ✓ Descriere cont contabil;
- ✓ Solduri iniţiale la începutul anului Pe Debit sau pe Credit;
- ✓ Sume precedente Atât pe Debit cât şi pe Credit. Rulaje curente Atât pe Debit cât şi pe Credit;
- ✓ Total sume (Sumă de Solduri iniţiale, Sume precedente şi Rulaje curente) Atât pe Debit cât şi pe Credit;
- ✓ Solduri finale (Sold la finalul perioadei selectate) Pe Debit sau pe Credit.

Raportul permite utilizatorilor:

✓ Să selecteze nivelul de detaliere al raportului: sintetic 1, sintetic 2 sau analitic. Datele sunt afişate în conformitate cu parametrizarea planului de conturi.

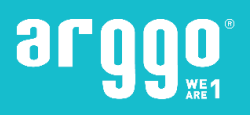

- ✓ Să opteze dacă raportul include sau nu tranzacţiile de închidere.
- ✓ Să selecteze dacă se va afişa sau nu întreg planul de conturi.

**Balanţa de verificare** poate fi obţinută şi în valuta adiţională de raportare.

#### <span id="page-18-0"></span>**3.1.8. Raport Test**

**Raportul de testare** a jurnalului general a fost elaborat pentru a ușura verificarea înainte de a posta tranzacțiile. Raportul prezintă soldul conturilor după înregistrare, astfel încât acestea pot fi ușor comparate cu soldurile documentelor, cum ar fi extrasele bancare.

Raportul trebuie să afișeze următoarele detalii:.

- ✓ Data postării;
- $\checkmark$  Tipul documentului;
- ✓ Documentul Nr.;
- ✓ Numărul contului;
- ✓ Cantitate
- ✓ Contul corespondent

In raport se afișează și informații precum: Soldul inițial, total debit, total credit și sold.

## <span id="page-18-1"></span>**3.2. Management lichidităţi şi conturi bancare**

#### <span id="page-18-2"></span>**3.2.1. Registru de casă – LEI**

**Registrul de casă** a fost dezvoltat în conformitate cu cerințele legale (OMF 3512/2008 - M.Of. 870bis/23.12.2008 – cod raport: 14-4-7A).

Raportul afișează tranzacțiile zilnice înregistrate prin intermediul jurnalelor de conturi bancare și de lichidităţi, poate fi rulat pentru o perioadă mai mare de timp, dar se va crea o pagină nouă pentru fiecare zi. Datele disponibile în raport sunt:

- ✓ Număr zilnic de înregistrare tranzacţie;
- ✓ Dată de înregistrare;
- ✓ Număr document;
- ✓ Descriere tranzacţie;
- ✓ Sumă (încasată sau plătită)
- ✓ Cont corespondent.

In raport se afişează detalii cum ar fi: sold precedent, total valori rulaje zilnice (atat încasări cât şi plaţi) şi sold la finalul zilei.

În situaţia în care contul nu este de tip lichidităţi, utilizatorul are posibilitatea să selecteze dacă raportul se va tipări ca Registru de bancă.

#### <span id="page-18-3"></span>**3.2.2. Registru de casă – Valută**

**Registrul de casă în valută** a fost dezvoltat în conformitate cu cerinţele legale (OMF 3512/2008 - M.Of. 870bis/23.12.2008 – cod raport: 14-4-7aA).

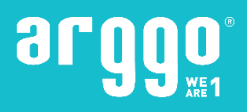

Raportul afişează tranzacţiile zilnice înregistrate prin intermediul jurnalelor de conturi bancare şi de lichidităţi. Raportul poate fi rulat pentru o perioadă mai mare de timp, dar se va crea o pagină nouă pentru fiecare zi.

Datele disponibile în raport sunt:

- ✓ Număr zilnic de înregistrare tranzacţie;
- ✓ Dată de înregistrare;
- ✓ Număr document;
- ✓ Descriere tranzacţie;
- ✓ Sumă (încasată sau plătită) în moneda tranzacţiei;
- ✓ Sumă (încasată sau plătită) în moneda naţională;
- ✓ Cont corespondent.

In raport se afişează detalii cum ar fi: sold precedent, total valori rulaje zilnice (atat încasări cât şi plaţi) şi sold la finalul zilei. Sumele sunt afişate atât în valută cât şi în lei.

În situaţia în care contul nu este de tip lichidităţi, utilizatorul are posibilitatea să selecteze dacă raportul se va tipări ca Registru de bancă.

#### <span id="page-19-0"></span>**3.2.3. Balanţă verificare conturi bancare**

Raportul a fost dezvoltat pentru a ajuta utilizatorii din departamentul Financiar – Contabilitate să verifice înregistrările contabile aferente conturilor bancare, este echivalentul balanţei contabile cu patru egalităţi pentru detalierea conturilor bancare.

Se poate rula pe o perioadă de timp, utilizatorul trebuie să selecteze contul contabil și *grupele de* înregistrare conturi bancare asociate acestuia pentru a putea rula raportul. In raport se vor afişa valorile aferente fiecărui cont bancar, in funcție de filtrele puse de utilizator.

Valorile disponibile în raport sunt:

- ✓ Număr cont bancar;
- ✓ Descriere cont bancar;
- ✓ Solduri iniţiale la începutul anului Pe Debit sau pe Credit. Coloanele sunt afişate numai dacă raportul este rulat cu data de început 01.Ianuarie;
- ✓ Sume precedente Atât pe Debit cât şi pe Credit. Coloanele sunt afişate numai dacă data de început este diferită de 01.Ianuarie;
- ✓ Rulaje curente Atât pe Debit cât şi pe Credit;
- ✓ Total sume (Sumă de Solduri iniţiale, Sume precedente şi Rulaje curente) Atât pe Debit cât şi pe Credit;
- ✓ Solduri finale (Sold la finalul perioadei selectate) Pe Debit sau pe Credit.

Raportul grupează şi totalizează valorile înregistrate pentru fiecare grupă de înregistrare conturi bancare şi pentru fiecare cont contabil selectat la rulare.

Raportul permite utilizatorului să selecteze dacă:

- ✓ vor fi afişate valori atât în valută căt şi în lei;
- ✓ vor fi afişate numai conturi bancare cu sold.

#### <span id="page-19-1"></span>**3.2.4. Chitanta**

Raportul de **Chitanta** a fost elaborat în conformitate cu cerințele legale și prezintă încasarile utilizând conturile bancare. Raportul permite utilizatorilor să selecteze încasarile și să imprime chitanța. Raportul afișează următoarele detalii:

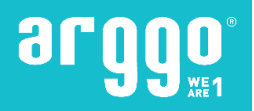

- ✓ Suma tranzacției;
- ✓ Data Înregistrării;
- ✓ Numarul documentului;
- Descrierea tranzactiei;
- ✓ Codul valutar;
- Suma în valută străină (chitanța sau plata);
- Suma în moneda locală (primire în numerar sau plată).

# <span id="page-20-0"></span>**3.3. Rapoarte specifice TVA**

#### <span id="page-20-1"></span>**3.3.1. Jurnal TVA – Cumpărări**

Raportul "**Jurnal TVA cumpărări**" a fost dezvoltat astfel încât să ajute utilizatorii din departamentul Financiar – Contabilitate să obţină informaţiile necesare obţinerii raportărilor fiscale privind TVA. Acesta este structurat astfel încât să ofere detaliile necesare întocmirii decontului de TVA.

NOTĂ: Decontul de TVA nu este obţinut din sistem.

Informaţiile disponibile în raport sunt:

- ✓ Număr document
- ✓ Dată document;
- ✓ Nume furnizor;
- ✓ Cod înregistrare TVA furnizor;
- ✓ Valoare document;
- ✓ Valoare Bază;
- ✓ Valoare TVA.

Valorile reprezentând Bază și TVA sunt afișate în raport funcție de parametrizarile specifice, pe una din următoarele coloane:

- ✓ Tranzacţii cu TVA 19%;
- ✓ Tranzacţii cu TVA 9%;
- ✓ Tranzacţii cu TVA 5%;
- ✓ Tranzacţii cu TVA 20%.
- ✓ Achiziţii de bunuri din UE;
- $\checkmark$  Achiziți de servicii din UE;
- ✓ Achiziţii din UE scutite;
- $\checkmark$  Achiziții din UE netaxabile;
- ✓ Tranzacţii scutite (intern sau din import);
- ✓ Tranzacţii fără drept de deducere;
- $\checkmark$  Achizitii interne supuse masurilor de simplificare;
- ✓ Alte achiziţii cu taxare inversă;

Totodată au fost adăugate coloane pentru vizualizarea documentelor care au intrat sub incidenţa reglementărilor "TVA la încasare".

Raportul afisează tranzactiile functie de data de înregistrare a acestora. Pe raport sunt calculate două totaluri:

- ✓ Total general al valorilor afişate pe fiecare coloana;
- ✓ Total reprezentând regularizări sunt totalizate valorile documentelor afişate în raport, care au dată document anterioară datei de raportare.

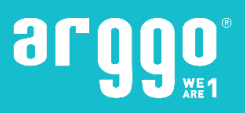

Pentru a putea fi tipărit direct din sistem, raportul este împărțit în mai multe secțiuni,se poate fi exporta si în Excel.

#### <span id="page-21-0"></span>**3.3.2. Jurnal TVA – Vânzări**

Raportul "**Jurnal TVA vânzări**" a fost dezvoltat astfel încât să ajute utilizatorii din departamentul Financiar – Contabilitate să obţină informaţiile necesare obţinerii raportărilor fiscale privind TVA. Raportul este structurat astfel încât să ofere detaliile necesare întocmirii decontului de TVA.

NOTĂ: Decontul de TVA nu este obţinut din sistem.

Informaţiile disponibile în raport sunt:

- ✓ Număr document
- ✓ Dată document;
- ✓ Nume client;
- ✓ Cod înregistrare TVA client;
- ✓ Valoare document;
- ✓ Valoare Bază;
- ✓ Valoare TVA.

Valorile reprezentând Bază și TVA sunt afișate în raport funcție de parametrizarile specifice, pe una din următoarele coloane:

- ✓ Tranzacţii cu TVA 19%;
- ✓ Tranzacţii cu TVA 9%;
- ✓ Tranzacţii cu TVA 5%;
- ✓ Tranzacţii cu TVA 20%.
- ✓ Livrări de bunuri în UE deductibile;
- ✓ Livrări de bunuri în UE nedeductibile;
- ✓ Livrări de servicii pe teritoriul UE;
- ✓ Alte livrări de bunuri şi servicii deductibile;
- ✓ Alte livrări de bunuri şi servicii nedeductibile;
- ✓ Livrări neimpozabile;
- $\checkmark$  Achizitii de bunuri din UE;
- $\checkmark$  Achiziți de servicii din UE;
- $\checkmark$  Achiziții interne supuse masurilor de simplificare;
- ✓ Alte achiziţii cu taxare inversă;

Totodată au fost adăugate coloane pentru vizualizarea documentelor care au intrat sub incidenţa reglementărilor "TVA la încasare".

Raportul afișează tranzacțiile funcție de data de înregistrare a acestora. Pe raport sunt calculate două totaluri:

- ✓ Total general al valorilor afişate pe fiecare coloana;
- ✓ Total reprezentând regularizări sunt totalizate valorile documentelor afişate în raport, care au dată document anterioară datei de raportare.

Pentru a putea fi tipărit direct din sistem, raportul este împărţit în mai multe secţiuni. se poate fi exporta si în Excel.

#### <span id="page-21-1"></span>**3.3.3. Declaraţia Vies 390**

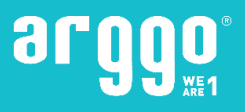

Deoarece începând cu 01 ianuarie 2012 legislaţia din România a adus mici modificări la modul de raportare al **declarației 390 (VIES)**, ARGGO a modificat funcționalitățile standard Microsoft, astfel încât să poată fi obţinute detaliile necesare raportării.

Functionalitatea standard constă într-un jurnal în care sunt preluate tranzacțiile înregistrate cu TVA in funcție de codul de țară al partenerului. La tipărirea raportului există opțiunea de export în format txt.

**ARGGO** a modificat raportul de export al datelor in format txt.

# <span id="page-22-0"></span>**3.4. Management mijloace fixe**

#### <span id="page-22-1"></span>**3.4.1. Fişă mijloc fix**

In conformitate cu legislația în vigoare, pentru fiecare mijloc fix este necesar să se obțină un raport în care să fie disponibile toate datele de identificare ale acestuia, cât şi detalii despre toate tranzacţiile înregistrate. Pentru acoperirea acestei cerinte a fost dezvoltat raportul *Fisă mijloc fix*. Raportul afișează următoarele detalii:

- ✓ Nr. MF, Descriere MF, Clasa MF, Subclasa MF,Locatie MF;
- ✓ Cod registru amortizare, Perioada amortizare MF (data de început amortizare, nr de ani amortizare), Metoda de amortizare;
- ✓ Cost de achiziție, Total amortizare, Registru amortizare.

Detalii tranzactii MF:

- $\checkmark$  Data înregistrare MF, Tipul documentului, Nr.document, Tip înregistrare MF;
- ✓ Sumă (debit / credit).

#### <span id="page-22-2"></span>**3.4.2. Recepţie mijloc fix**

In conformitate cu legislaţia în vigoare, pentru fiecare intrare de mijloace fixe în gestiune este necesar să se obţină un raport în care să fie disponibile datele recepţiei.

Aceste detalii trebuie să includă data chitantei (numărul și data documentului) și costul achiziției mijlocului fix.

Un spațiu dedicat pentru comentariile introduse manual trebuie să existe pe raportul imprimat.

- Raportul de **receptie MF** ar trebui să afișeze următoarele detalii:
- ✓ Nr. MF, Descriere MF, Clasa MF, Subclasa MF, Locatie MF;
- ✓ Cod registru amortizare MF, Data receptie MF, Data punere in funcțiune MF, Metoda amortizare:
- ✓ Data achiziție, Cost achiziție.

#### <span id="page-22-3"></span>**3.4.3. Lista inventar mijloc fix**

În conformitate cu legislaţia în vigoare este necesar să se facă inventarierea periodică a elementelor de patrimoniu.

Sistemul a fost adaptat astfel încât să permită onţinerea unei **liste a mijloacelor fixe** cu detalii despre mijloacele fixe şi informaţii despre costul de achiziţie, amortizarea înregistrată şi valoarea de inventar.

Utilizatorul trebuie să aibă posibilitatea de a obține date grupate în funcție de locația MF sau de persoana responsabilă.

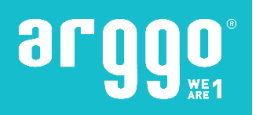

#### <span id="page-23-0"></span>**3.4.4. Registru numerelor de inventar**

Raportul "Registrul numerelor de inventar<sup>"</sup> a fost dezvoltat în conformitate cu cerințele legislative (OMF 3512/2008 - M.Of. 870bis/23.12.2008 – cod raport: 14-2-1).

Datele disponibile în raport sunt:

- ✓ Număr mijloc fix;
- ✓ Cod clasificare;
- ✓ Decriere;
- ✓ Locaţie mijloc fix;
- ✓ Dacă mijlocul fix a fost sau nu înstrăinat;
- ✓ Câmp pentru comentarii;

Raportul este exportabil în Excel.

#### <span id="page-23-1"></span>**3.4.5. Registru de amortizare**

Raportul "**Registru de amortizare**" a fost dezvoltat pentru a ajuta utilizatorii din departamentul Financiar-Contabilitate pentru a obține o imagine clară a valorilor care au fost înregistrate prin intermediul fișelor de mijloace fixe.

Datele disponibile în raport sunt;

- ✓ Număr mijloc fix;
- ✓ Descriere mijloc fix;
- ✓ Data recepţiei;
- ✓ Perioada de amortizare;
- ✓ Metoda de amortizare;
- ✓ Valoare cost achiziţie;
- ✓ Detalii despre valoarea amortizării (amortizare precedentă, amortizare perioadă, amortizare totală);
- ✓ Valoare de inventar.

Raportul afișează mijloacele fixe grupate in funcție de grupa de înregistrare fiind totalizate pe aceasta si se poate exporta în Excel.

#### <span id="page-23-2"></span>**3.4.6. Registrul mijloacelor fixe**

Raportul a fost dezvoltat pentru a ajuta utilizatorii din departamentul Financiar – Contabilitate să obţină o imagine completă a situaţiei mijloacelor fixe.

Datele disponibile în raport sunt:

- ✓ Număr mijloc fix;
- ✓ Număr inventar;
- ✓ Descriere mijloc fix;
- ✓ Locaţie mijloc fix;
- ✓ Data recepţiei;

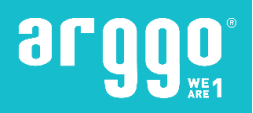

- ✓ Perioada de amortizare;
- ✓ Metoda de amortizare;
- ✓ Data înstrăinării;
- ✓ Detalii despre cost achiziţie (sold iniţial, creşeri în perioadă, diminuări în perioadă, sold final);
- ✓ Detalii despre valoarea amortizării (sold iniţial, creşeri în perioadă, diminuări în perioadă, sold final);
- ✓ Valoare de inventar.

### <span id="page-24-0"></span>**3.5. Management creanţe**

#### <span id="page-24-1"></span>**3.5.1. Fişa detaliata client**

Raportul a fost dezvoltat pentru a ajuta utilizatorii departamentului Financiar – Contabilitate să obţină o imagine completă şi detaliată a tranzacţiilor înregistrate în sistem pentru fiecare fişă de client.

Datele disponibile în raport sunt:

- ✓ Dată de înregistrare;
- ✓ Tip document;
- ✓ Număr document;
- ✓ Data scadentă document;
- ✓ Cod valută;
- ✓ Sumă debit sau Sumă credit;
- ✓ Sold după fiecare tranzacţie;

Raportul poate fi obținut atât în lei cât și în valuta tranzacției. Tranzacțiile sunt afișate în ordine cronoligică, funcţie de data documentului. Pentru fiecare client sunt disponibile informaţii privind sold iniţial, total rulaje în perioadă şi sold final.

Raportul este exportabil in Excel.

#### <span id="page-24-2"></span>**3.5.2. Confirmare sold clienţi**

În conformitatea cu legislaţia în vigoare, periodic trebuie confirmate soldurile clienţilor. Sistemul a fost adaptat astfel încât să acopere această cerinţă legală, prin generarea raportului **Confirmare sold clienti**.

Raportul poate fi emis pentru un client, pentru o grupă de client sau pentru toţi clienţii. Raportul include detalii ca: dată rulare raport, dată returnare raport, valoare sold.

Raportul include deasemenea o anexă cu documentele care compun soldul, în funcție de tipul acestora, este integrat şi cu soldurile de client.

#### <span id="page-24-3"></span>**3.5.3. Facturi clienţi neîncasate - pe intervale de vechime**

Raportul a fost dezvoltat pentru a ajuta utilizatorii departamentului Financiar – Contabilitate să obţină o imagine completă şi detaliată a facturilor deschise pentru fiecare client. Informaţiile disponibile în raport sunt:

- ✓ Cod agent vânzari;
- ✓ Cod client;
- ✓ Nume client;

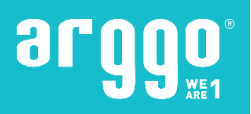

- ✓ Număr şi dată document;
- ✓ Cod valută;
- ✓ Sold document (la data rulării raportului).

Funcție de data scadentă a documentelor și de data pentru care se rulează raportul, valorile reprezentând soldul documentelor sunt afişate pe coloane reprezentând intervale de timp, şi anume:

- ✓ în termen,
- ✓ sub 15 zile;
- ✓ între 16-30 zile;
- ✓ între 31-60 zile;
- ✓ între 61-90 zile;
- ✓ între 91-180 zile;
- ✓ între 181-360 zile;
- ✓ peste 360 zile.

Utilizatorii pot alege dacă raportul va afişa

- $\checkmark$  detalii despre facturile clienților;
- ✓ valori în lei sau în valuta tranzacţiei

#### <span id="page-25-0"></span>**3.5.4. Balanţă verificare clienţi**

Raportul a fost dezvoltat pentru a ajuta utilizatorii departamentului Financiar – Contabilitate să obţină o imagine sintetizată a valorilor înregistrate pentru fiecare fişă de client în parte, şi să le compare cu valorile înregistrate în contabilitate.

Raportul poate fi considerat echivalentul **Balanţei de verificare cu 4 egalităţi** pentru conturile de **clienţi**. Pentru o perioadă delimitată de timp utilizatorii pot selecta contul contabil pentru care se va rula raportul şi grupele de înregistrare clienţi asociate acestuia, filtre funcţie de care se vor afişa valorile în raport.

Datele disponibile în raport sunt:

- ✓ Cod client;
- ✓ Nume client;
- ✓ Solduri iniţiale la începutul anului Pe Debit sau pe Credit. Coloanele sunt afişate numai dacă raportul este rulat cu data de început 01.Ianuarie;
- ✓ Sume precedente Atât pe Debit cât şi pe Credit. Coloanele sunt afişate numai dacă data de început este diferită de 01.Ianuarie;
- ✓ Rulaje curente Atât pe Debit cât şi pe Credit;
- ✓ Total sume (Sumă de Solduri iniţiale, Sume precedente şi Rulaje curente) Atât pe Debit cât şi pe Credit;
- ✓ Solduri finale (Sold la finalul perioadei selectate) Pe Debit sau pe Credit.

Raportul permite utilizatorului să selecteze dacă:

- ✓ vor fi afişate valori atât în valută căt şi în lei;
- ✓ vor fi afişati numai clienţi cu sold;
- ✓ vor fi incluse sau nu tranzacţiile de corecţie a sumelor rămase şi corecţiile reprezentând diferenţe de curs din reevaluare.
- ✓ Raportul grupează şi totalizează valorile înregistrate pentru fiecare grupă de înregistrare clienţi şi pentru fiecare cont contabil selectat la rulare. Raportul este exportabil în Excel.

#### <span id="page-25-1"></span>**3.5.5. Aviz de expeditie**

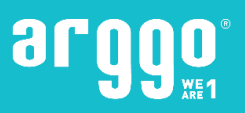

Raportul privind **Avizul de expeditie** a vânzărilor a fost elaborat în conformitate cu cerințele legii române: OMF 3512/2008 - M.Of. 870bis / 23.12.2008 - cod de raport: 14-3-5A. Raportul detaliază următoarele informații:

- ✓ Informatiile Companiei;
- ✓ Numărul coletului;
- ✓ Data expedierii;
- ✓ Numele clientului, adresa oficială;
- ✓ Adresa de transport;
- ✓ Numărul de articol;
- ✓ Descrierea obiectului;
- ✓ Unitate de măsură;
- ✓ Cantitate;
- ✓ Preț unitar;
- ✓ Cantitate;
- ✓ Informații despre expediție.

Puteți genera raportul cu sau fără prețul unitar sau valoarea sumei.

#### <span id="page-26-0"></span>**3.5.6. Raport facturi de vanzare/note de credit**

Rapoartele privind **facturile de vânzare /notele de credit** au fost elaborate în conformitate cu cerințele legale din România ca documente fiscale pentru vânzări.

Raportul detaliază următoarele informații:

- ✓ Informații fiscale ale furnizorului;
- ✓ Informații fiscale ale clienților;
- ✓ Numărul facturii / notei de credit;
- ✓ Data facturii / notei de credit;
- ✓ Adresa de expediere a clientului;
- ✓ Data scadenței Factură/ Notă de credit;
- ✓ Cota TVA;
- ✓ Numărul de articol;
- ✓ Descrierea articolului;
- ✓ Unitate de măsură;
- ✓ Cantitate;
- ✓ Preț unitar;
- ✓ Cantitate;
- ✓ Nr. Comenzii clientului;
- ✓ cursul de schimb pentru factura în valută;
- Informații despre expediție.

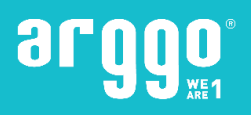

# <span id="page-27-0"></span>**3.6. Management datorii**

#### <span id="page-27-1"></span>**3.6.1. Fişa detaliată furnizor**

Raportul a fost dezvoltat pentru a ajuta utilizatorii departamentului Financiar – Contabilitate să obţină o imagine completă şi detaliată a tranzacţiilor înregistrate în sistem pentru fiecare **fişă de furnizor**. Datele disponibile în raport sunt:

✓ Dată de înregistrare;

- ✓ Tip document;
- ✓ Număr document;
- ✓ Data scadentă document;
- ✓ Cod valută;
- ✓ Sumă debit sau Sumă credit;
- ✓ Sold după fiecare tranzacţie;

Raportul poate fi obţinut atât în lei cât şi în valuta tranzacţiei. Tranzacţiile sunt afişate în ordine cronoligică, funcție de data documentului. Pentru fiecare furnizor sunt disponibile informații privind sold inițial, total rulaje în perioadă şi sold final.

Raportul este exportabil in Excel.

#### <span id="page-27-2"></span>**3.6.2. Confirmare sold furnizori**

Raportul privind **confirmarea soldului furnizorului** a fost elaborat în conformitate cu cerințele legale și prezintă tranzacții deschise la o anumită dată. Raportul tipărit se trimite furnizorului pentru a primi confirmarea soldului deschis.

Raportul trebuie să afișeze următoarele detalii:

- ✓ Nr crt.;
- $\checkmark$  Tip;
- ✓ Documentul Nr.;
- ✓ Data;
- ✓ Data scadentă;
- ✓ Documentul privind suma inițială;
- ✓ Cantitate;
- Codul valutar.

#### <span id="page-27-3"></span>**3.6.3. Facturi furnizori neplătite - pe intervale de vechime**

Raportul a fost dezvoltat pentru a ajuta utilizatorii departamentului Financiar – Contabilitate să obţină o imagine completă şi detaliată a facturilor deschise pentru fiecare furnizor. Informaţiile disponibile în raport sunt:

- ✓ Nume furnizor;
- ✓ Număr şi dată document;
- ✓ Dată scadentă;
- ✓ Cod valută;

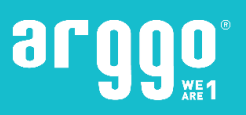

#### ✓ Sold document (la data rulării raportului).

Funcție de data scadentă a documentelor și de data pentru care se rulează raportul, valorile reprezentând soldul documentelor sunt afişate pe coloane reprezentând intervale de timp, şi anume:

- ✓ în termen,
- ✓ sub 15 zile;
- ✓ între 16-30 zile;
- ✓ între 31-60 zile;
- ✓ între 61-90 zile;
- ✓ între 91-180 zile;
- ✓ între 181-360 zile;
- ✓ peste 360 zile.

Utilizatorii pot alege dacă raportul va afişa:

- $\checkmark$  detalii despre facturile clienților;
- ✓ valori în lei sau în valuta tranzacţiei.

#### <span id="page-28-0"></span>**3.6.4. Balanţă verificare furnizori**

Raportul a fost dezvoltat pentru a ajuta utilizatorii departamentului Financiar – Contabilitate să obţină o imagine sintetizată a valorilor înregistrate pentru fiecare fişă de furnizor în parte, şi să le compare cu valorile înregistrate în contabilitate.

Raportul poate fi considerat echivalentul **Balanței de verificare cu 4 egalități** pentru conturile de **furnizori**.

Pentru o perioadă delimitată de timp utilizatorii pot selecta contul contabil pentru care se va rula raportul şi grupele de înregistrare furnizori asociate acestuia, filtre funcţie de care se vor afişa valorile în raport.

Datele disponibile în raport sunt:

- ✓ Cod furnizor; Nume furnizor;
- ✓ Solduri iniţiale la începutul anului Pe Debit sau pe Credit. Coloanele sunt afişate numai dacă raportul este rulat cu data de început 01.Ianuarie;
- ✓ Sume precedente Atât pe Debit cât şi pe Credit. Coloanele sunt afişate numai dacă data de început este diferită de 01.Ianuarie;
- ✓ Rulaje curente Atât pe Debit cât şi pe Credit;
- ✓ Total sume (Sumă de Solduri iniţiale, Sume precedente şi Rulaje curente) Atât pe Debit cât şi pe Credit;
- ✓ Solduri finale (Sold la finalul perioadei selectate) Pe Debit sau pe Credit.

Raportul grupează şi totalizează valorile înregistrate pentru fiecare grupă de înregistrare furnizori şi pentru fiecare cont contabil selectat la rulare.

Raportul permite utilizatorului să selecteze dacă:

- ✓ vor fi afişate valori atât în valută căt şi în lei;
- ✓ vor fi afişate numai clienţi cu sold;
- ✓ vor fi incluse sau nu tranzacţiile de corecţie a sumelor rămase şi corecţiile reprezentând diferenţe de curs din reevaluare

## <span id="page-28-1"></span>**3.7. Stocuri**

#### <span id="page-28-2"></span>**3.7.1. Nota de intrare-recepţie – cantitativ /valoric**

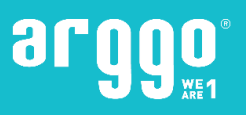

Raportul "**Nota de recepție cantitativ-valoric**" a fost dezvoltat în conformitate cu cerințele legale (OMF 3512/2008 - M.Of. 870bis/23.12.2008 – cod raport: 14-3-1A).

Pentru fiecare recepție raportul afișează lista raticolelor recepționate, fiecare locație fiind afișată pe o pagină nouă.

Datele disponibile în raport sunt:

- ✓ Nr. Recepţie;
- ✓ Dată document;
- ✓ Număr furnizor;
- ✓ Cod locaţie;
- ✓ Număr comandă achiziţie;
- ✓ Număr aviz livrare furnizor;
- ✓ Nume furnizor;
- ✓ Descriere articol;
- ✓ Cod articol;
- ✓ Unitate de măsură articol;
- ✓ Cantitate comandată;
- ✓ Cantitate recepţionată;
- ✓ Preţ unitar;
- ✓ Valoare.

La rularea raportului utilizatorul poate selecta dacă raportul va fi doar cantitativ, sau va afişa şi valori.

#### <span id="page-29-0"></span>**3.7.2. Bon de predare/ Notă predare/ Transfer**

Raportul **Bon de consum / Notă predare /Transfer** a fost dezvoltat în conformitate cu cerinţele legale (OMF 3512/2008 - M.Of. 870bis/23.12.2008 – cod raport: 14-3-3A).

Datele disponibile în raport sunt:

- ✓ Număr document;
- ✓ Dată document;
- ✓ Descriere articol;
- ✓ Cod articol;
- ✓ Unitate de măsură;
- ✓ Cantitate solicitată;
- ✓ Cantitate eliberată;
- ✓ Cost unitar;
- ✓ Valoare;
- ✓ Cod locaţie.

Raportul afişează datele in funcţie de tip document (tip intrare registrtu articol).

#### <span id="page-29-1"></span>**3.7.3. Fişa de magazie**

Raportul *Fisa de magazie* a fost dezvoltat în conformitate cu cerintele legislative (OMF 3512/2008 - M.Of. 870bis/23.12.2008 – cod raport: 14-3-8).

Datele disponibile în raport sunt:

- ✓ Cod locaţie;
- ✓ Nume locaţie;
- ✓ Grupă înregistrare stocuri;
- ✓ Cod articol;

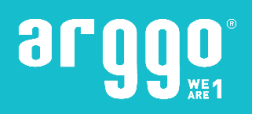

- ✓ Descriere articol;
- ✓ Unitate de măsură;
- ✓ Tip tranzacţie;
- ✓ Număr document;
- ✓ Dată document;
- ✓ Descriere tranzacţie;
- ✓ Cantitate: intrată, ieşită, stoc;
- ✓ Cost unitar.

Raportul afișează toate mișcările înregistrate pentru un articol, într-o locație, într-o perioadă de timp specificată.

Utilizatorii au posibilitatea de a rula raportul filtrat pe articole şi pe locaţii. La rulare se poate selecta daca raportul va afişa sau nu articole fără mişcare în perioadă.

#### <span id="page-30-0"></span>**3.7.4. Lista inventar fizic înregistrat**

Raportul **listei inventarului fizic înregistrat** a fost elaborat în conformitate cu cerințele legale din România (OMF 3512/2008 - M.Of. 870bis / 23.12.2008 - cod de raport: 14-3-12).

Detaliile raportului privind nivelul articolelor sunt ajustările stocurilor (cantitate și valoare) rezultate după inventarele fizice. Utilizatorii pot alege să ruleze raportul filtrat după locație / după data postării / pe documentul nr.

Datele disponibile în raport:

- ✓ Filtre raport;
- ✓ Numărul de articol;
- ✓ Descrierea articolului;
- ✓ Unitate de măsură;
- $\checkmark$  Cantitatea de inventar fizic;
- ✓ Cantitate calculată;
- ✓ Diferențe de cantitate (Plus / Minus);
- ✓ Preț unitar moneda locala;
- ✓ Valoarea stocului calculat;
- $\checkmark$  Diferențe de valoare (Plus / Minus)
- ✓ Valoarea inventarului.